# **ADACALL Utility - Issuing Adabas Direct Calls**

The utility ADACALL can be used to issue Adabas direct calls (native commands) to an Adabas database for learning and testing and for analyzing problems.

The utility ADACALL is contained in the library SYSADA.

The *ADACALL Utility - Issuing Adabas Direct Calls* documentation covers the following topics:

- $\bullet$  [Invoking ADACALL](#page-0-0)
- [ADACALL Parameters](#page-1-0)
- [ADACALL Commands and PF Keys](#page-3-0)
- [User Exit ADAEXIT](#page-6-0)

### <span id="page-0-0"></span>**Invoking ADACALL**

- **To invoke ADACALL** 
	- Enter the following system command:

#### **SYSADA**

An ADACALL main screen similar to the example screen below is displayed:

```
15:53:32 ***** NATURAL ADACALL UTILITY ***** 2006-12-14
User SAG - - ADABAS Direct Calls -
Mode Char Call No. 45
 *** Control Block *** First Byte 30 
Cmd L3 Cmd ID SAG File 316 Database 10
 Resp 0 ISN 382 ISQ 0 ISL 0 
            FBL 210 RBL 980 SBL 140 VBL 140 IBL 0 
 COP1 COP2 User Area Cmd Time 4 
 Addition1 Addition2 Addition3 Addition4 Addition5 
 AA]? 227 48 
 *** Buffer Areas *** 
 Format AA,AC,AE. 
Record 11111003ARTHUR DENT
 Search 
  Value 
   ISN 
Command ===> 
Enter-PF1---PF2---PF3---PF4---PF5---PF6---PF7---PF8---PF9---PF10--PF11--PF12---
    Help Main Exit Char Hex View Prnt Run Init Canc
```
On the ADACALL main screen, specify the necessary parameter values and execute the Adabas command by either choosing PF10 (Run) or entering the ADACALL command EXEC in the Command line.

In the example screen above, the Adabas command L3 was executed for a logical read of the employees file.

Except for the control block, which is shown in full, only a part of the buffer is displayed. You can view the buffers in their entirety by using any of the ADACALL direct commands or PF keys listed below.

### <span id="page-1-0"></span>**ADACALL Parameters**

The parameters which can be specified on the ADACALL main screen are listed below. You can use the ADACALL online help function to obtain a summarized explanation of the parameters.

#### **To invoke the online help function**

Place the cursor in the field for which you require help and enter a question mark (?) or choose PF1. (For read-only fields, only PF1 applies.)

For detailed information, see the Adabas documentation *Command Reference* and *Messages and Codes*.

<span id="page-2-0"></span>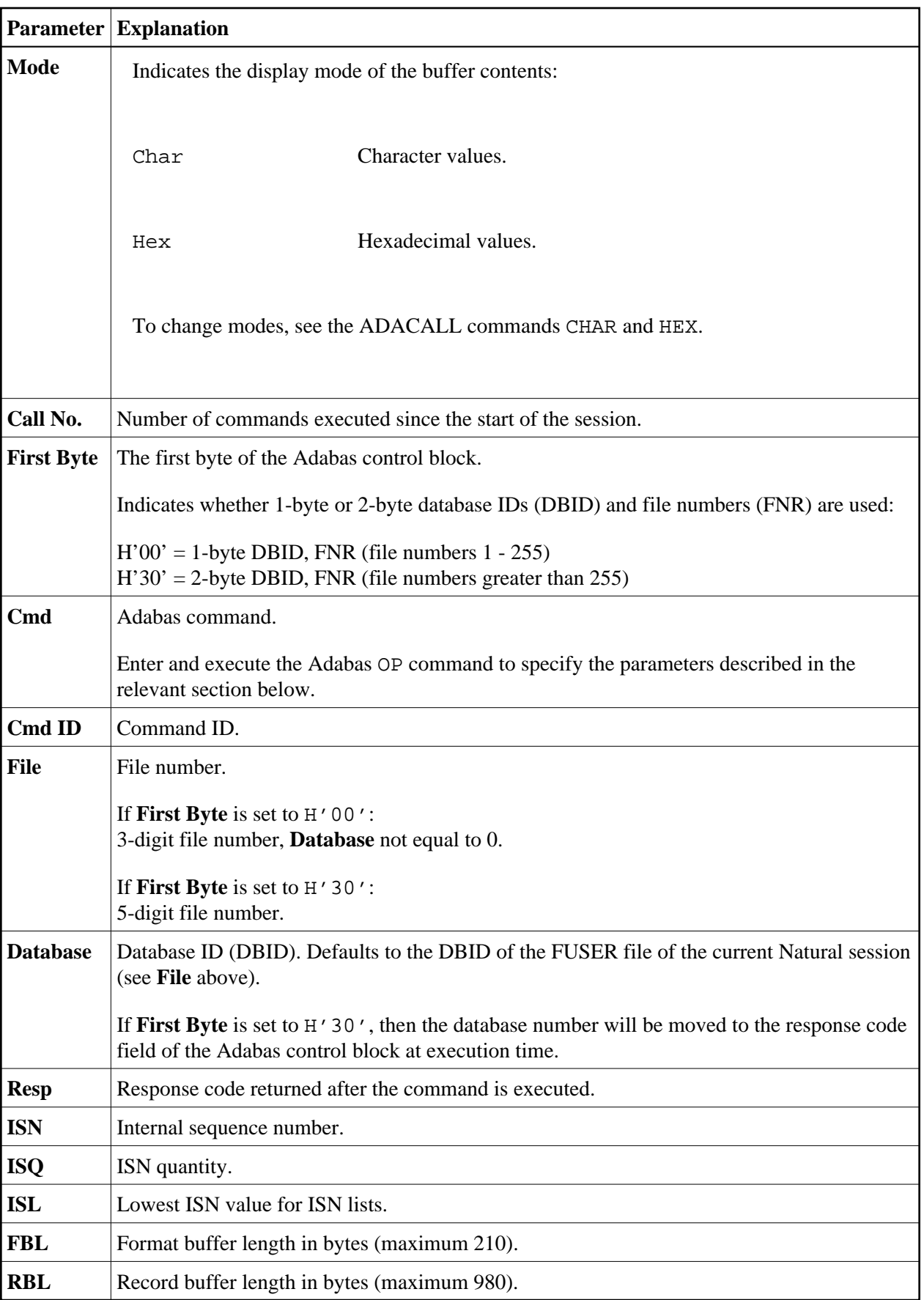

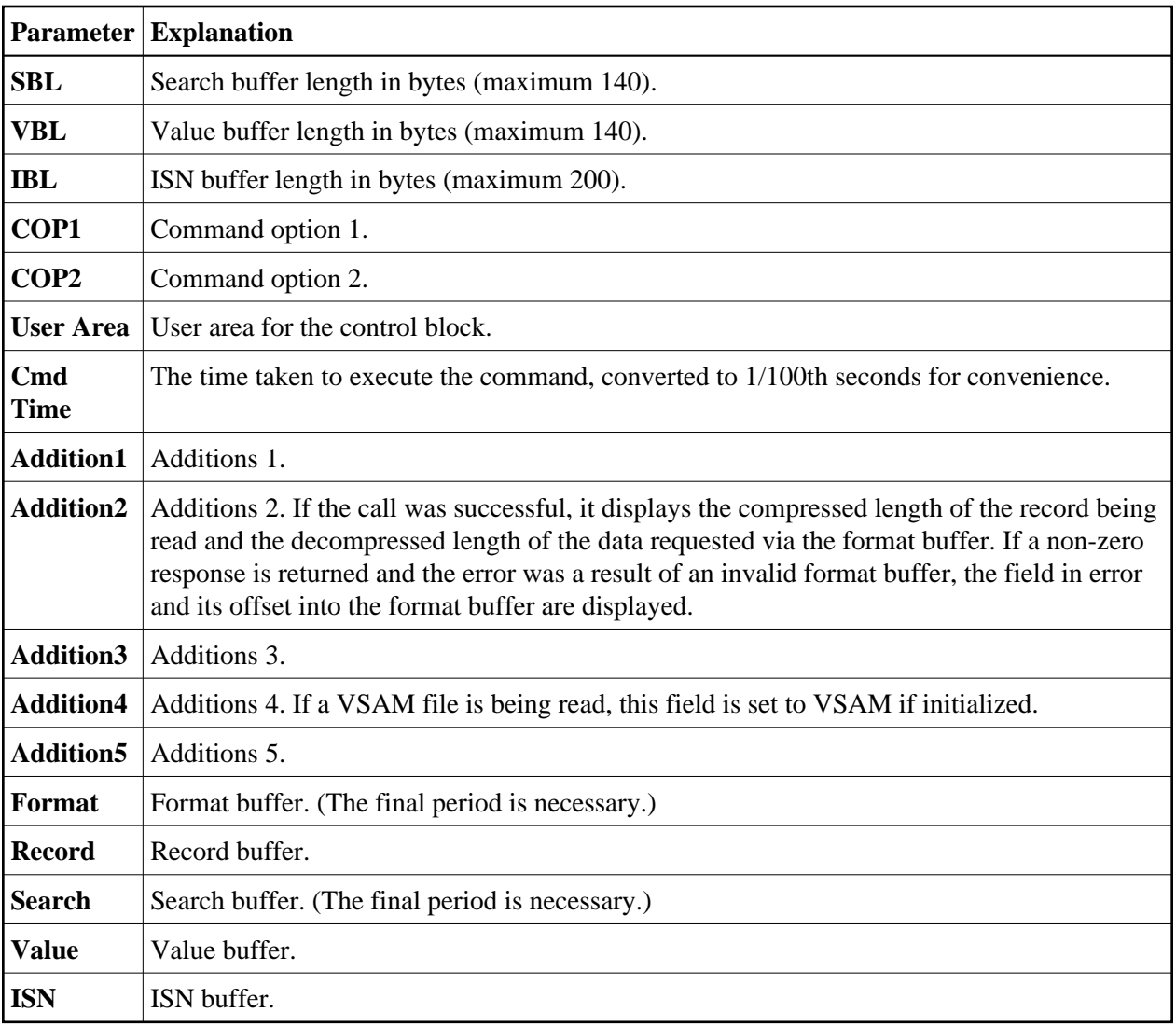

### <span id="page-3-1"></span>**Adabas OP Command**

When you execute the Adabas command OP (Open), ADACALL provides a window where you can specify the following parameters:

- maximum ISNs to be stored in the internal ISN buffer,
- maximum records permitted in hold status,
- maximum CIDs (command IDs) which may be active,
- maximum time permitted for execution of an Sx command.

In the window, enter the relevant information and choose ENTER.

<span id="page-3-0"></span>For an explanation of the parameters and valid values, refer to the *Adabas Command Reference* documentation.

### <span id="page-4-0"></span>**ADACALL Commands and PF Keys**

The ADACALL direct commands listed below are provided to change ADACALL parameter settings or to switch between screens by either entering a command in the Command line or choosing a corresponding PF key.

In addition to ADACALL commands, from the Command line, you can also issue Natural system commands.

In the following table, an underlined portion of a command represents an acceptable abbreviation.

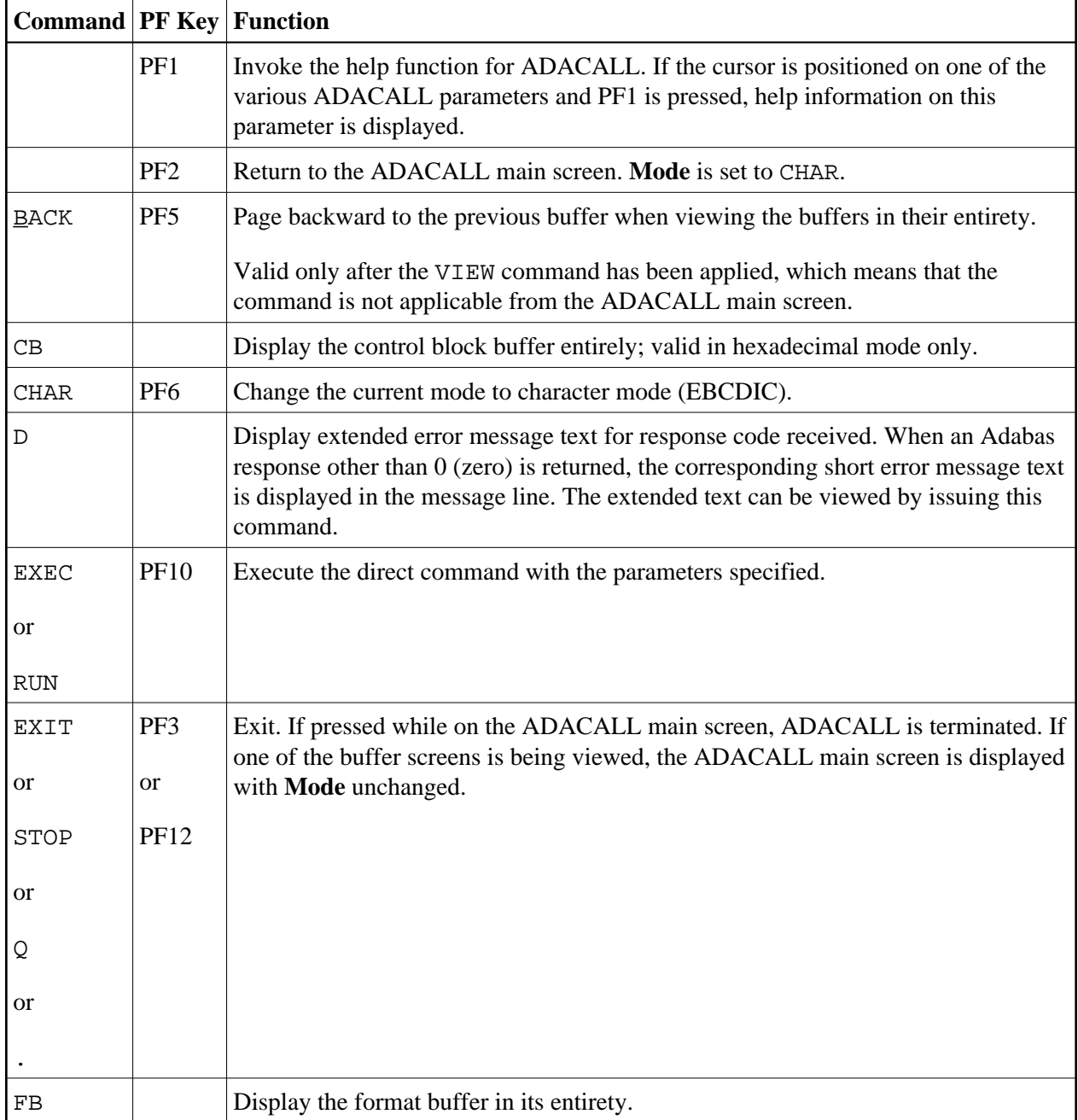

<span id="page-5-0"></span>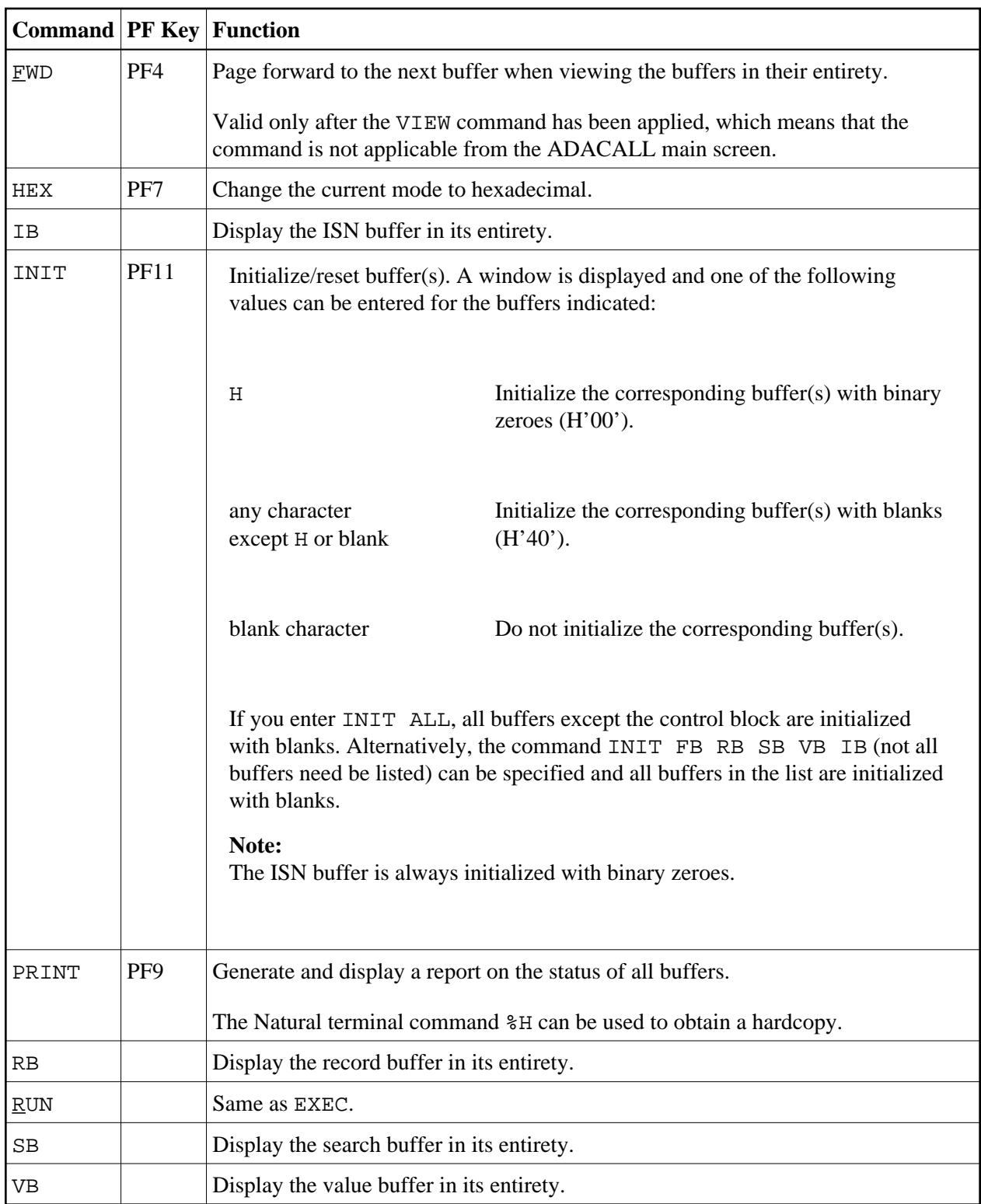

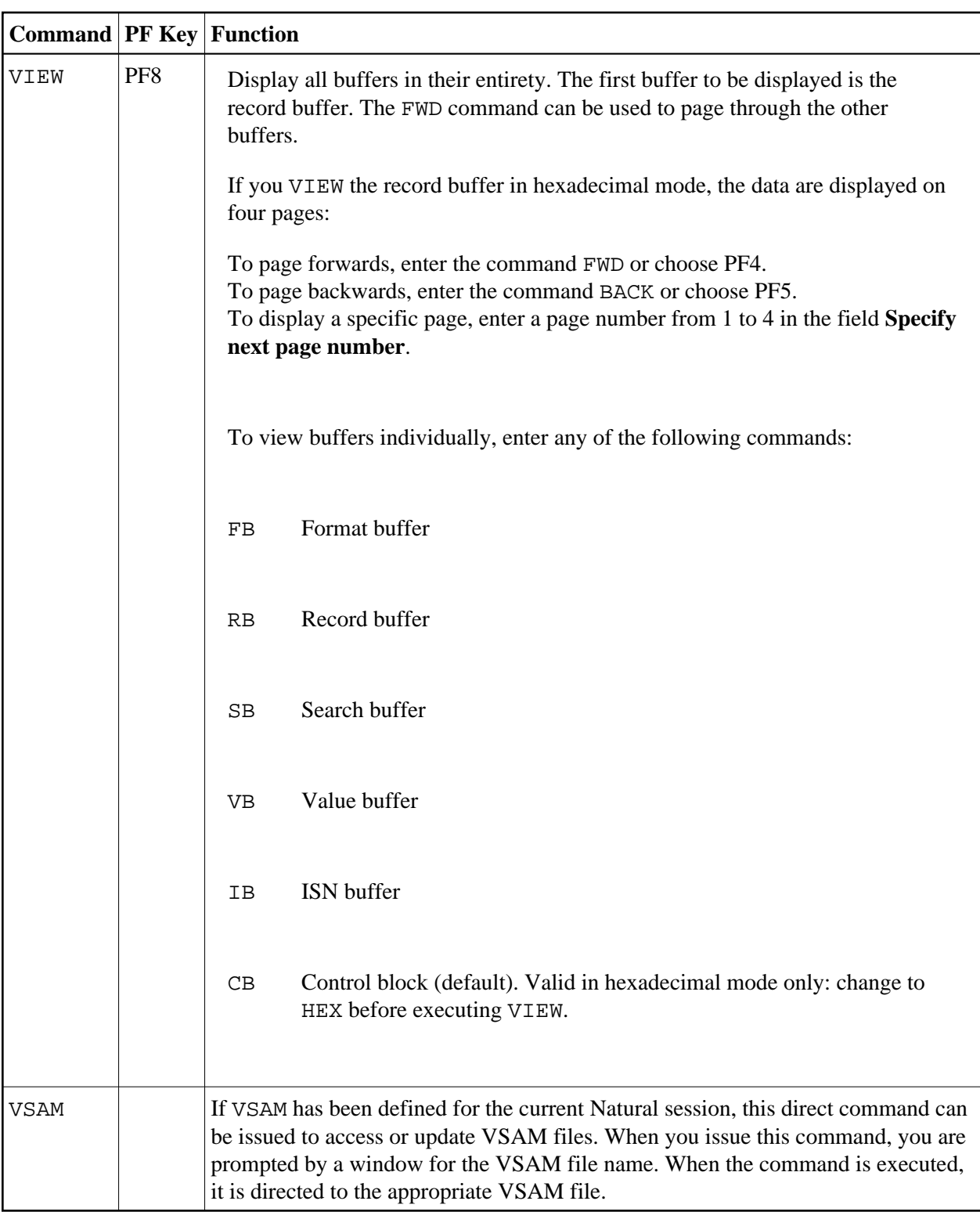

## <span id="page-6-0"></span>**User Exit ADAEXIT**

ADACALL allows direct commands to be issued to any database. Therefore, as a means of security, a user exit is supplied. This user exit is called ADAEXIT and is contained in the library SYSADA. You can modify ADAEXIT as required. The Adabas control block is passed as a parameter to ADAEXIT. You can change the source code of the user exit so as to modify the contents of the control block. By simply

changing the database ID or file number, or by setting the Command Code to XX, you can prevent database calls from being performed.